#### **Media Conversion Station**

### **How to convert VHS tapes**

### What to bring to your session

- Storage device: USB or portable hard drive (8gb minimum)
  - ⇒ 1 hour of video = 1.2 GB of space
- VHS tape(s)

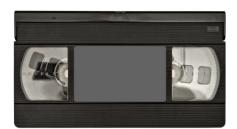

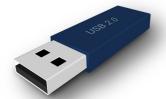

### **Tūranga's Video Cassette Recorder**

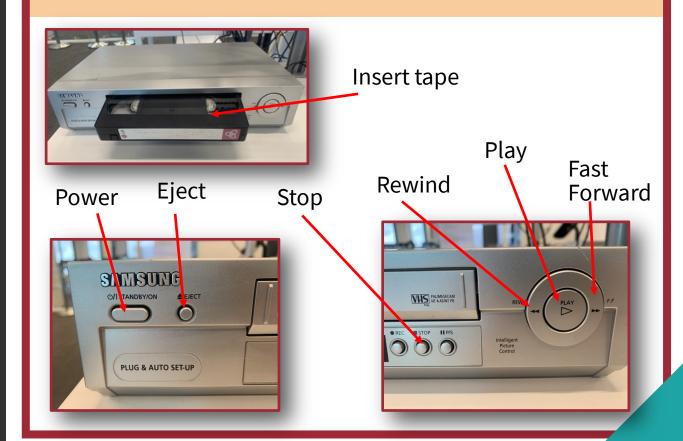

### **Connecting the equipment**

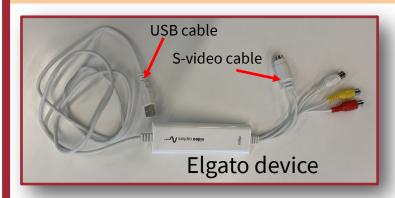

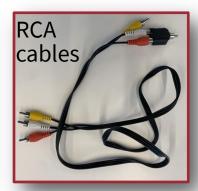

1.Connect the Elgato device to the red, yellow, and white RCA cables. Make sure the colours match.

Don't connect the S-Video cable.

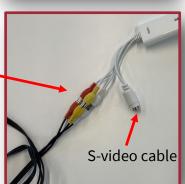

2. Connect the other end of the RCA cables to the VCR.

Insert the **black** plug into the **'LINE OUT—AUDIO'** port.

Insert the **yellow** plug into the **'LINE OUT—VIDEO'** port.

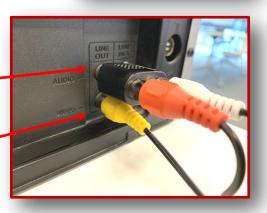

3. Connect these to the computer: 1)

1) Headphones

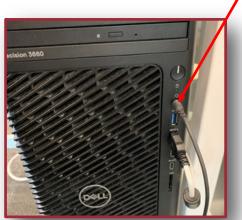

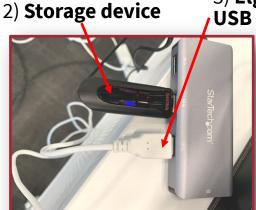

## **Using the Elgato computer software**

1. Double click on the 'Elgato Video Capture' shortcut on the desktop:

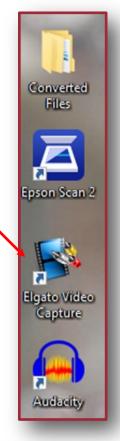

2. Name your video file and select 'Continue'.

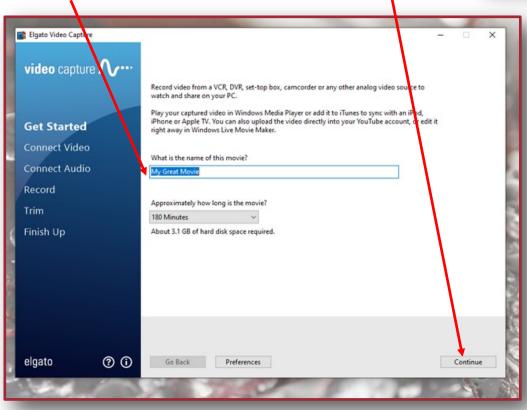

# **Testing the video**

1. Press 'Play' on the VCR to test your signal.

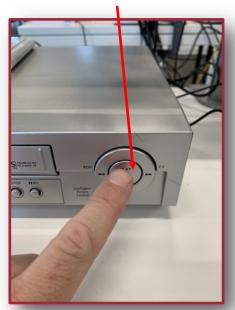

2. Select 'Composite (RCA)' and '4:3'.

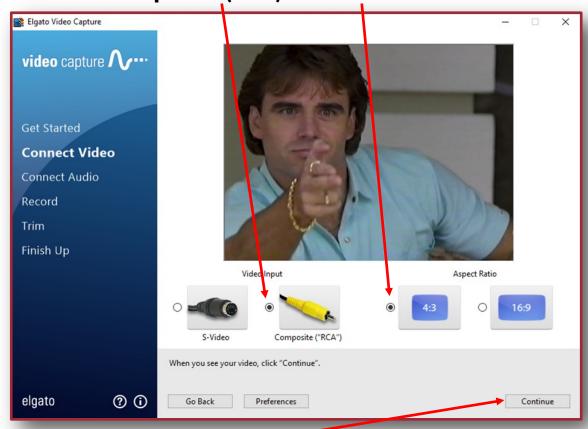

3. Select 'Continue'.

### **Testing the audio**

1. While the tape is playing, put on your headphones and make sure the audio signal is transmitting.

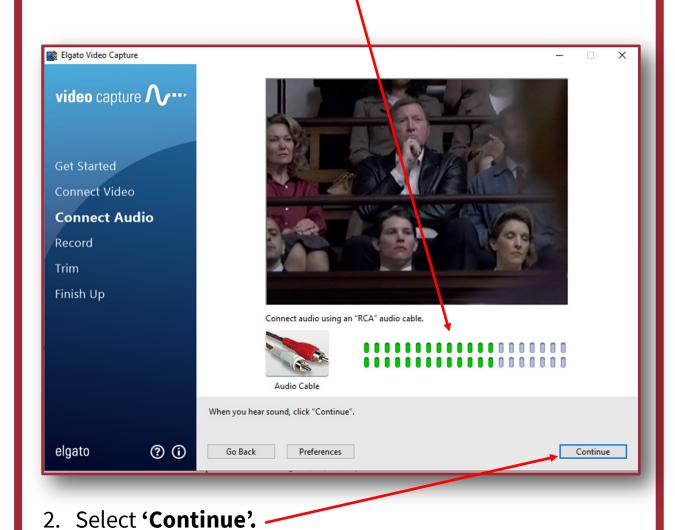

### Before you record, double check:

Do you have **1.2 GB** of free space on your storage device for every **1 hour** of video you wish to record?

### **Recording your video**

1. Use the VHS player to **rewind** the tape back to the correct starting position.

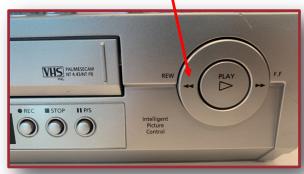

2. Click 'Start Recording' on the software.

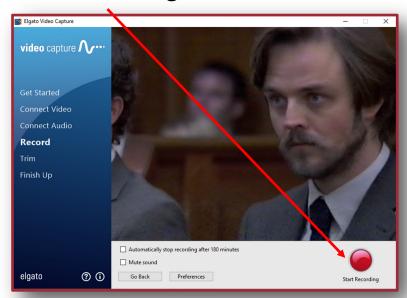

3. Press 'PLAY' on the VHS player.

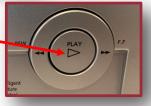

 When ready, click 'Stop Recording' on the software to end the recording.

5. Press 'STOP' on the VHS player.

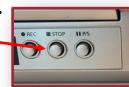

### **Trimming your footage**

1. Click 'Play' on the software to review your recording.

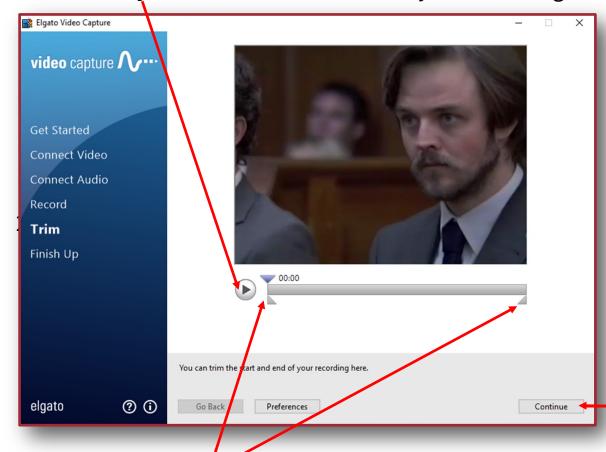

- 2. Drag the triangles to trim your recording (if needed).
- 3. Click 'Continue' to save your file.
- 4. Click 'Again' to start another recording, or 'Quit' to finish.

## Finishing up

Congratulations! You have digitised your media!

1. Open the 'Converted Files' folder on the desktop:

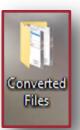

2. Drag or cut/paste your items to your USB storage device.

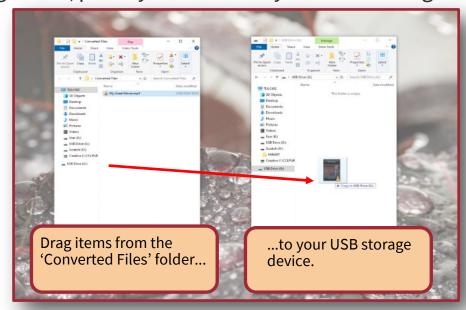

- 3. **Safely eject** your USB device (right-click, then **'Eject'**)
- 4. Don't forget to eject your tape from the VCR.
- 5. Ask a library staff member to unplug the Elgato Device.

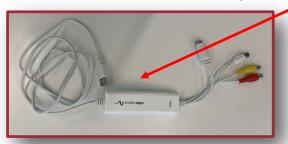

**Enjoy viewing and sharing your memories!**